## **Build an EntireX RPC Client and Use an Existing XML-based Server**

This chapter covers the following topics:

- [Generation Process](#page-0-0)
- [Running the Application](#page-0-1)

## <span id="page-0-0"></span>**Generation Process**

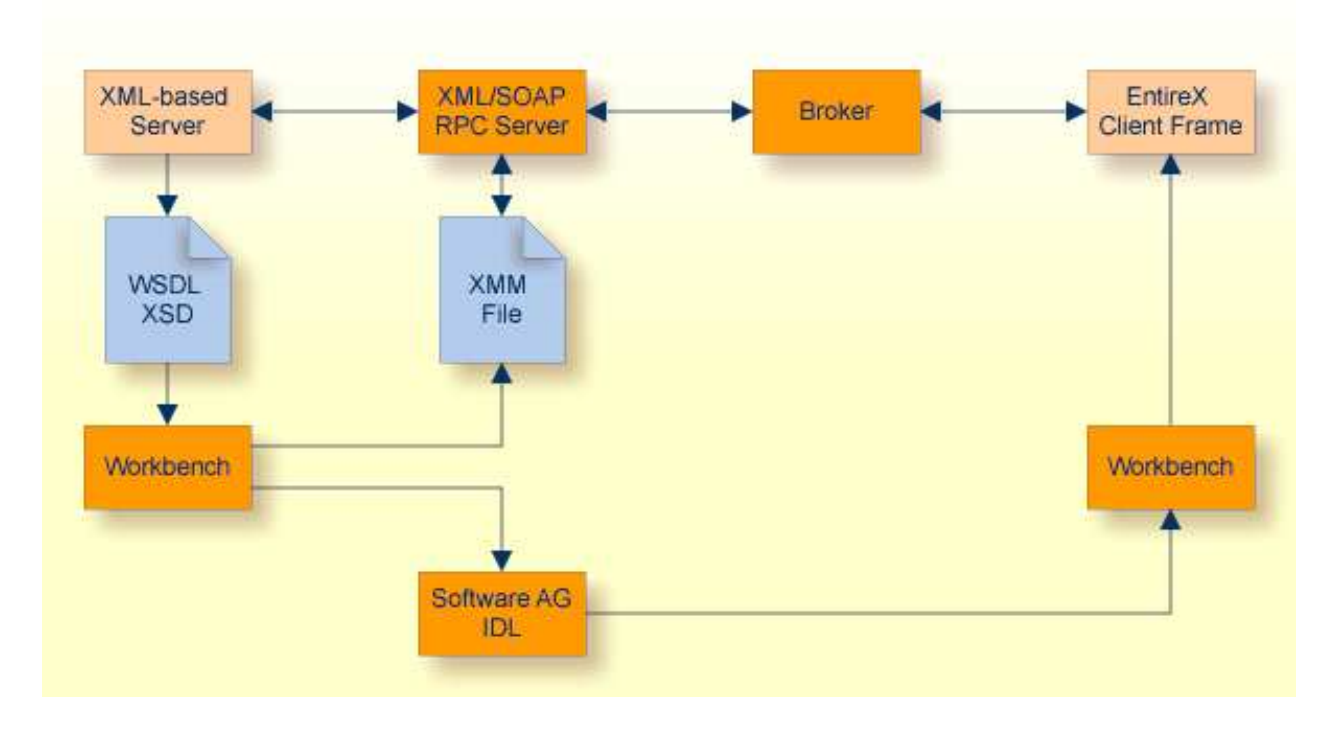

## ≫  **To generate the application**

1. If a WSDL file or an XML Schema file for the XML-based server exists, use the IDL Extractor for XML Schema or the IDL Extractor for WSDL, generating the IDL-XML-Mapping automatically.

Otherwise, write a suitable IDL file.

2. Select this generated or written IDL and open the context menu to generate the desired client frame or, if you are using Natural, write a Natural client.

## <span id="page-0-1"></span>**Running the Application**

⋗  **To run the application**

- 1. Configure the XML/SOAP RPC Server. See *Administering the EntireX XML/SOAP RPC Server* under UNIX | Windows.
- 2. Start the EntireX Broker.
- 3. Start the XML/SOAP RPC Server.
- 4. Run the client application.